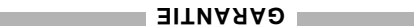

Filip to envirop tiem of the envirope store. This is envirope the sep in the sep in the sep in the sep in the sep in the sep in the sep in the sep in the sep in the sep in the sep in the sep in the sep in the sep in the s

La société OMEGA est heure de laist de sauvaire des signestions par l'utilisation de ses<br>produits. Cependant, OMEGA se borne à garantir que les pièces fabriquées par elle,<br>son tomomes aux spécifications et exemptes de défa

**AENDABILITE ET D'ADEQUATION A UN BUT PARTICULIER.<br>EXPRESSEMENT TOUTE GARANTIE TACITE, Y COMPRIS LES GARANTIES DE<br>EXPRESSEMENT TOUTE GARANTIE TACITE, Y COMPER ET OMEGA DECLINE<br>OMEGA NE DONNE AUCUNE GARANTIE DE QUELQUE NATU** 

shood alues eel shoo iai aearoonis auoosta asu ::iii.ligk 24099239 30 VOITATIMI.ligh alues ael shoo iai aearoo<br>shood alues alues alues alues alues alues alues alues alues alues alues alues alues alues alues alues alues a<br>s

Ce document a été préparé avec le plus grand soin. Néanmoins, OMEGA ENGINEERING, INC décline toute responsabilité au cas où des erreurs ou ommission s'y seraient glissées, ainsi que toute responsabilité en cas de dommages résultant d'une utilisation des produits conformément aux informations contenues dans ce document.

problèmes rencontrés avec cet appareil.

CONTIONA Borgillariai aeb anab èsilitu riase liensqqati vosso uA iSB3A laOHORO en la liente de continente.<br>International en Borgillaria de Salaman i a Società Orde de la 1990 de la liente de la ludia de la liente de<br>ou de

**DEMANDES DE RETOUR**

Toutes les demandes de garante et é prisparient de la proportion de la proportion de la proportion de la propo<br>OMEGA, L'ACHETEUR DOIT DEMANDER UN NUMERO D'AUTORISATION (AR) AU SERVICE<br>OMEGA, L'ACHETEUR DOIT DEMANDER UN NUM numéro d'AR communiqué à l'acheteur doit figurer sur le colis et dans toute correspondance.

SUOS COUS COUS COURS SUIVANT DES VIANT<br>munir des renseignements suivants AVANT de<br>hous contacter: 1. N° de la commande d'ACHAT de l'appareil. 2. Modèle et N° de série de l'appareil sous garantie, et 3. Instructions de réparation et/ou détails des

: veuillez **HORS GARANTIE** RETOURS consulter NEWPORT- OMEGA pour connaître les tarifs de réparation en vigueur. Munissez vous des renseignements suivants AVANT de

nous contacter: 1. N° de la Commande de réparation. 2. Modèle et N° de série de l'appareil, et 3. Instructions de réparation et/ou détails des

problèmes rencontrés avec cet appareil.

La postanto sur de stiubong est el caupitatistiques de sesse anse revolièms'b tee AO∃MO'b eupitiloq s<br>xus eonensmag ne rebéoos'b atneilo aon à temreq loe0 .eldiazoq tae sleo eup aiot eupsno ,aelébom

d'OMEGA ENGINEERING, INC.<br>OMEGA el relation de la sua de la relationa de la relation de la NEMEGA de la REMA de la Sua de la REMA de la<br>© Copyright 1997 OMEGA ENGINEERING, INC. Tous donts ressorvés. La présente documentat

# $\bullet$ Poids avec batterie: 62 grammes seulement.

 visualisation des tracés, impression des données et exportation des données vers d'autres programmes.

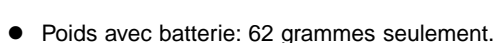

**EWPOR** 

M2510/0397

#### **Centrale de mesure <sup>™</sup>QAMON** T-QAMON-MO OM-NOMAD-RH

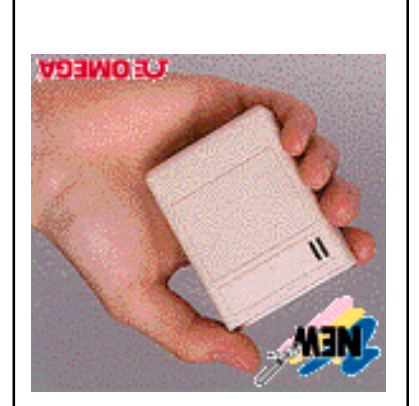

http://www.omega.com e-mail: info@omega.com

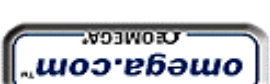

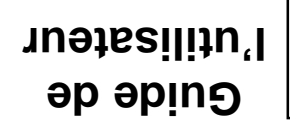

**Service Après Vente France : Newport-Omega** 9 rue Denis Papin, 78190 Trappes Tél: (33) 0130-621-400 FAX: (33) 0130-699-120 Appels gratuits (Numéro Vert) : 0800-4-06342 E-mail: france@omega.com

**USA :** One Omega Drive, Box 4047 **Canada :** 976 Bergar,

FAX: (203) 359-7700 FAX: (514) 856-6886

# **Aux USA et Canada :**

 Stamford, CT 06907-0047 Laval (Quebec), H7L 5A1 Telephone: (203) 359-1660 Telephone: (514) 856-6928

# **Newport Electronics, B.V.** Postbus 8034 l 1180 LA Amstelveen l The

TEL: (31) 20 6418405 l FAX: (31) 20 6434643

**Newport Electronics Spol S.R.O.** Ostravska 767 l 733 01 Karvina l Czech Republic

TEL: 42 (69) 6311899 l FAX: 42 (69) 6311114

TEL: 33 0130 621 400 l FAX: 33 0130 699 120

Leicestershire

**Netherlands** 

**Newport Electronics GmbH** Daimlerstrasse 26 l W-75392 Deckenpfronn l Germany

TEL: 49 (07056) 3017 l FAX: 49 (07056) 8540

E-mail: info@omega.com **Pour toute assistance technique ou d'application, veuillez contacter :**

omega.com

**En Europe : Newport Electronique S.A.R.L.** 9 rue Denis Papin l 78190 Trappes l France

**Newport Electronics, Ltd.** 25 Swannington Road l Broughton Ashley

England l LE9 6TU TEL: 44 (0455) 285998 l FAX: 44 (0455) 285604

### **Caractéristiques principales :**

- $\bullet$  16.192 échantillons
- Longueur des enregistrements: 4 heures 29 min. à environ 2

**Centrale de mesure NOMAD**™

ans

- Mémoire EEPROM non volatile de sauvegarde enregistrements
- Durée de vie de la batterie remplaçable: environ 2 ans
- $\bullet$ 4 modes différents de lancement
- $\bullet$ Enregistrement moyenne, minimum ou maximum
- $\bullet$ Alarmes programmables
- $\bullet$ Enregistrement simple ou à bouclage
- $\bullet$ Compatible PC ou Macintosh
- $\bullet$ Sonde à résistance externe pour centrales de mesure

● Logiciel OMEGA® fonctionnant sous Windows/DOS, pour

# **Lancement de la Centrale NOMAD**™ **(MAC, DOS & Windows 3.1 et au dessus)**

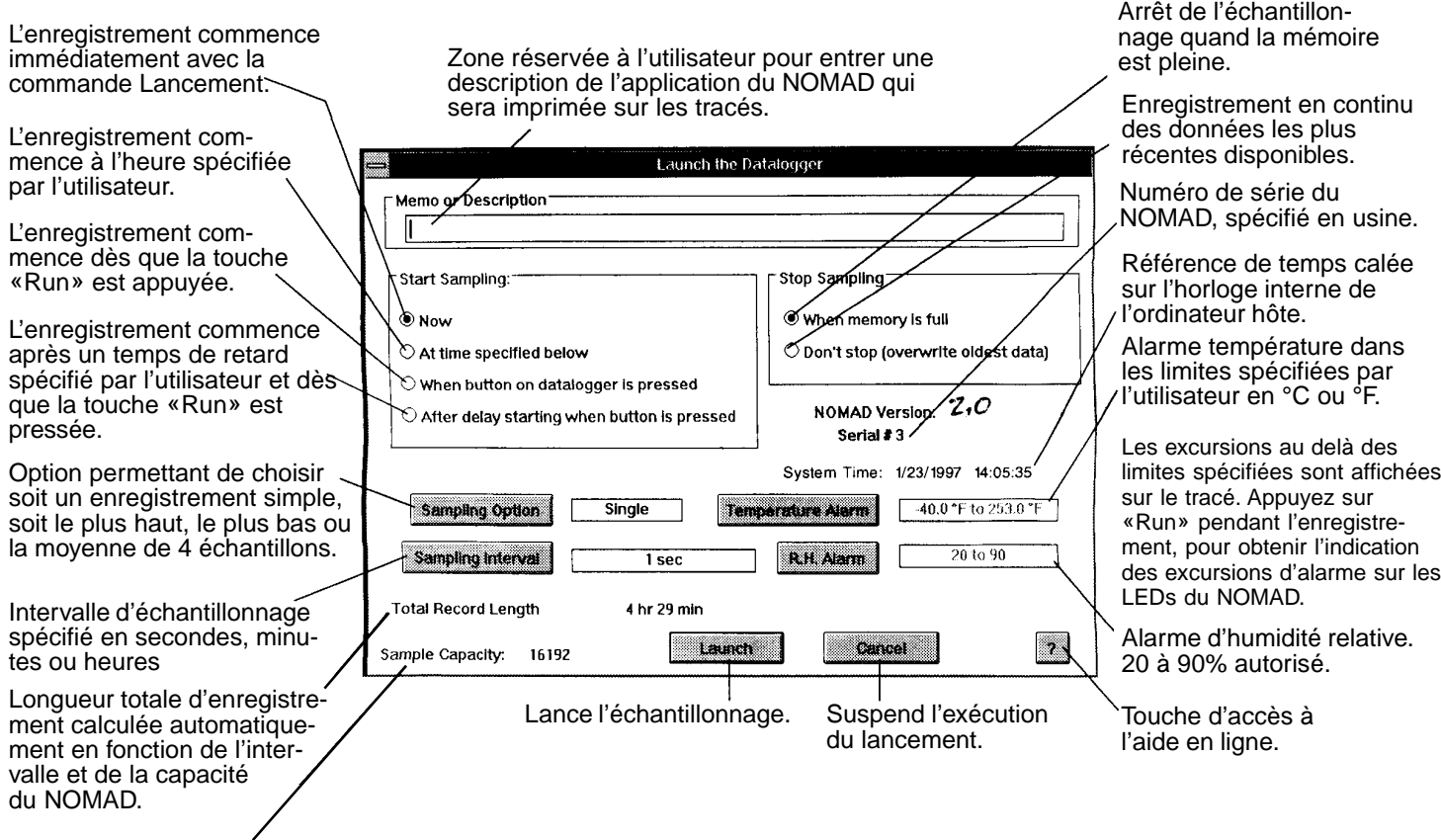

# **Lancement de la Centrale NOMAD**™ **et fonctionnement sous DOS**

Capacité d'échantillonnage du

NOMAD.

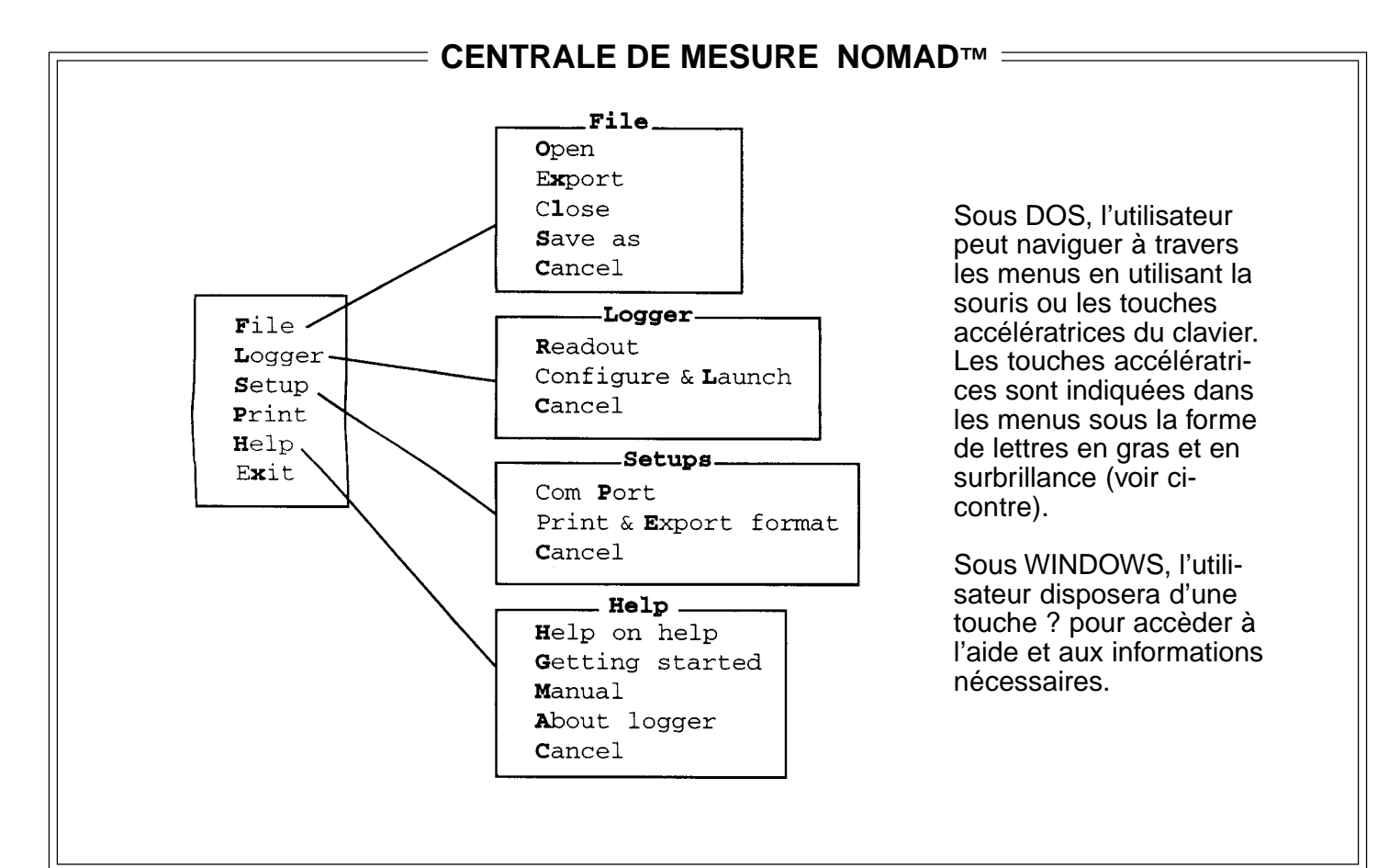

# **Lecture et traçage des données** : **Windows et Macintosh**

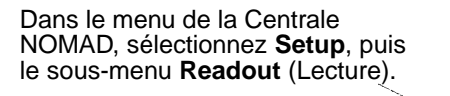

Dès que les données ont été téléchargées, les informations provenant du **NOMAD** sont visualisées.

Si vous choisissez **File**, sélectionnez ensuite **Open** pour visualiser un fichier de données précédemment sauvegardé. Un seul fichier à la fois.

L'axe des Y est mis automatiquement à l'échelle pour une résolution maximale basée sur les enregistrements de données max et min. La température est affichée sur la gauche sous la forme d'une courbe bleue segmentée, alors que l'humidité (HR) apparaît sous la forme d'une courbe continue rouge.

L'affichage présente la date et l'heure de début d'enregistrement le long de l'axe des X, ainsi que le numéro de série du NOMAD et les unités choisies pour l'intervalle d'échantillonnage.

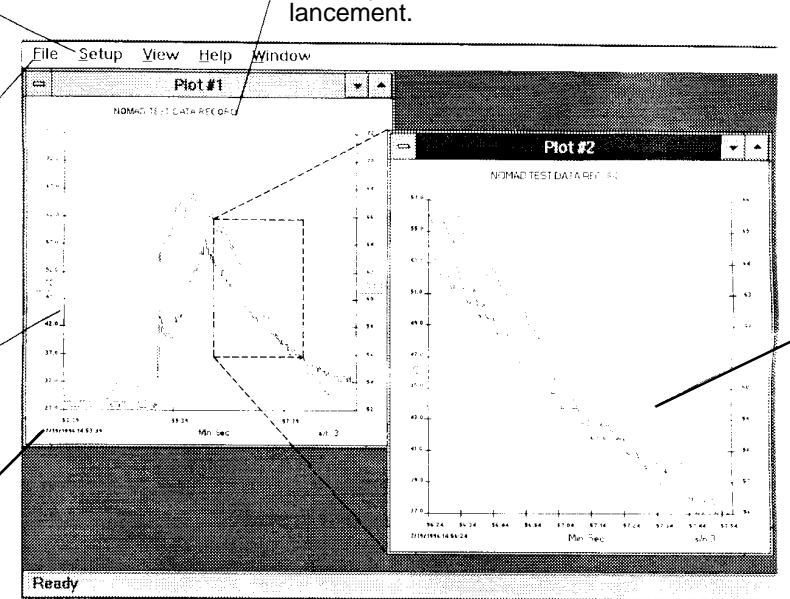

Description de l'application du **NOMAD**, entrée par l'utilisation au moment du

Zoom sur n'importe quel tracé sélectionné. A l'aide de la souris, cliquez sur le cadre entourant la zone qui vous intéresse et faites le glisser pour le zoomer. Des zooms mupltiples sont possibles.

Les tracés peuvent être copiés et importés dans des applications tournant sous Windows ou Macintosh.

### **Installation de l'exportation des données**

Permet de choisir l'information à exporter, les comptages de température et d'humidité étant principalement utilisés comme outils de diagnostic.

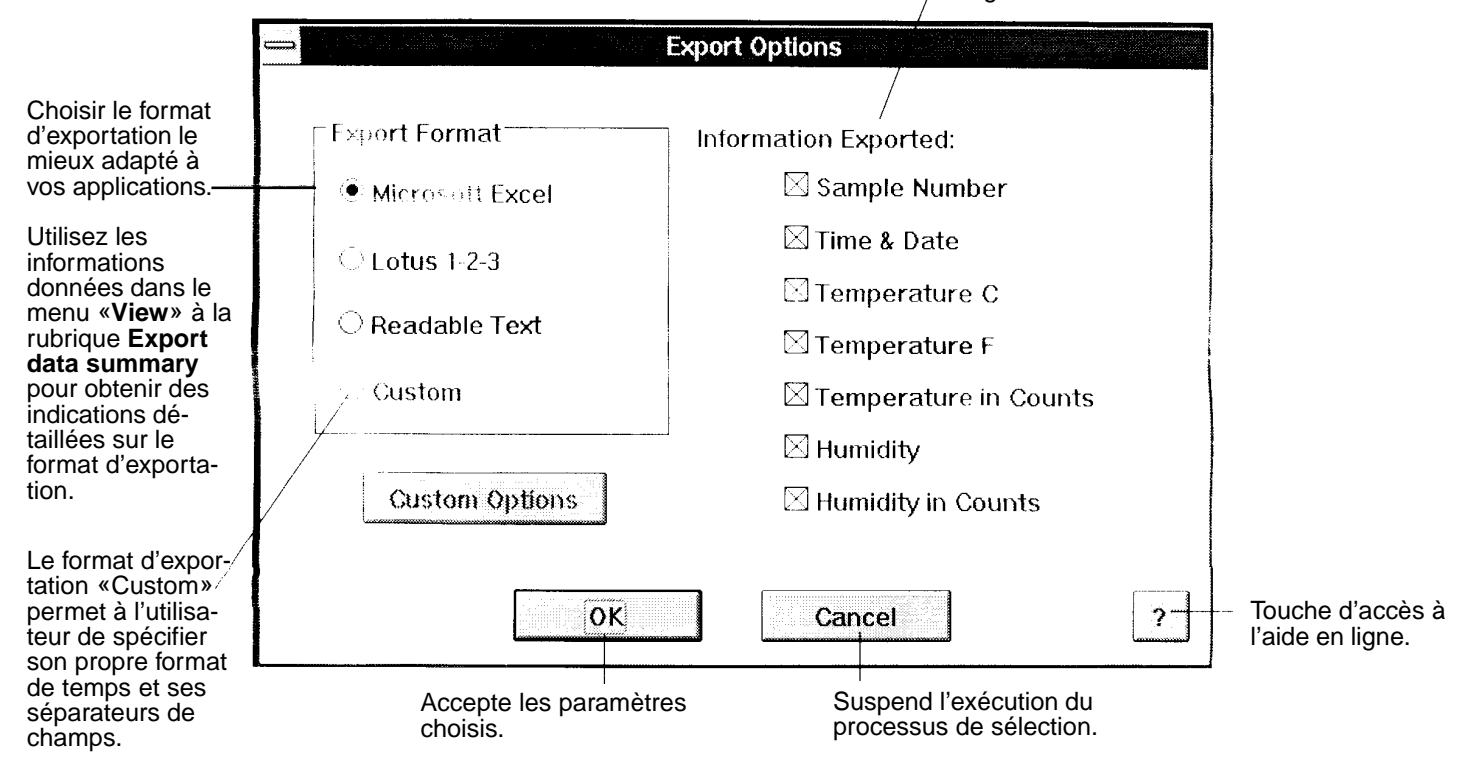

## **Démarrage rapide du NOMAD**™

#### **Installation du logiciel NOMAD d'OMEGA**®

**Version DOS** : insérez la disquette dans le lecteur de votre ordinateur. A l'invite du DOS, tapez INSTALL A: C: et appuyez sur la touche Entrée. Si votre lecteur est en B:, tapez INSTALL B: C: à l'invite du

DOS , puis Entrée.

**Version WINDOWS** : insérez la disquette dans le lecteur de votre ordinateur. Dans le gestionnaire de fichiers choisir Fichier, Exécuter.

Taper A:\ SETUP et appuyez sur Entrée. Si votre lecteur est en B:, tapez B:\ SETUP et appuyez sur Entrée.

**Version Macintosh** : insérez la disquette dans le lecteur de votre ordinateur, et transférez le dossier NOMAD sur votre disque dur.

Pour démarer le logiciel NOMAD, ouvrez le dossier NOMAD Datalogger et double cliquez avec la souris sur l'icône  $NOMAD$  $\odot$ .

Vérifiez que **l'horloge** de votre ordinateur est bien réglée, car le NOMAD cale sa référence de temps sur celle de votre ordinateur.

Pour démarrer **NOMAD** sous **Windows**, quand vous êtes dans Windows, cliquez sur l'icône NOMAD<sup>®</sup>.

Pour démarrer **NOMAD** sous **DOS**, tapez CD:\NOMADOS et appuyez sur Entrée. Tapez ensuite NOMAD et appuyez sur Entrée.

**NOTE**: Veuillez lire le manuel de l'utilisateur fourni avec le logiciel pour obtenir une description complète de toutes les caractéristiques. Ce manuel se trouve dans un fichier texte présent sur la disquette d'installation du logiciel. Nom du fichier: manual.txt

# **Comment Commander**

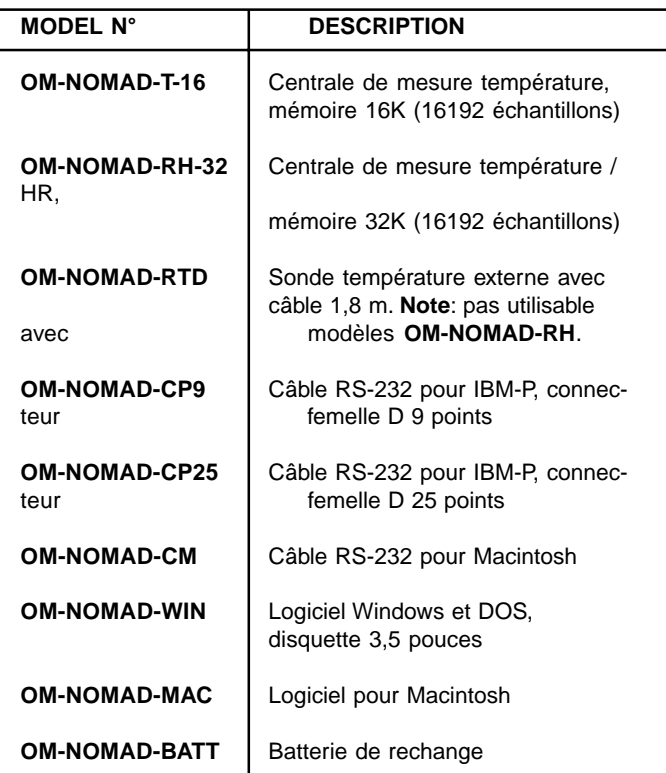

Pour commander, veuillez contacter :

#### **Newport-Omega** 9 rue Denis Papin, 78190 Trappes Tél: (33) 0130-621-400 FAX: (33) 0130-699-120 Appels gratuits (Numéro Vert) : 0800-4-06342 E-mail: france@omega.com

# **Lancement du NOMAD**™

Connectez le NOMAD sur un port série disponible de votre ordinateur en utilisant le câble RS-232 acheté avec votre module (voir «Comment commander»).

Si vous souhaitez utiliser la sonde externe uniquement avec des centrales de mesure de température, connectez la dans la prise «Temp Probe» du NOMAD.

A partir du gestionnaire de programmes, sélectionnez l'icône NOMAD.

Supprimez l'écran «about the datalogger» (à propos de la centrale de mesure) en appuyant sur Entrée ou sélectionnez la touche «OK».

L'écran de la centrale NOMAD apparaîtra.

Sélectionnez le sous-menu «configure and launch datalogger» (configurer et lancer la centrale de mesure).

**Note** : Si le NOMAD n'est pas connecté à l'ordinateur, un message d'erreur apparaîtra «Port is available, but no NOMAD was detected» (le port est disponible mais aucun NOMAD n'a été détecté). Vérifiez les connexions et sélectionnez «COMPORT» dans le menu d'installation «Setup» pour tester les ports en altenance.

Dès que le lancement est effectué avec succès, le message «Launch datalogger» (Lancement de la centrale de mesure) apparaîtra à l'écran.

Effectuez les opérations de mise en service correspondant à votre application en choisissant les étapes appropriées du menu et en utilisant l'aide en ligne que vous fournit le logiciel.

# **Caractéristiques du NOMAD**™

#### **Température** :

Gamme de service avec la sonde interne : -10 à 70°C (14 à 158°F). Gamme de mesure avec une sonde externe : -40 à 123°C (-40 à 253°F). Précision : ±1,8°C avec capteur interne. Coefficient de température de l'électronique avec capteur externe: ±0,025% P.E./°C. Résolution meilleure que 0,9°C Sonde de température Pt 1 k $\Omega$ ,  $\alpha$  = 3750

#### **Humidité** :

Gamme de mesure : 20 à 90% sans condensation Gamme de Température de service : 0-50°C. Précision de la mesure : ±5% HR à 25°C ±0,3% HR/°C en allant vers 25°C. Sonde de température : masse de polymère résistif. Réponse HR : 63% sur variation d'échelon en moins de 5 minutes.

#### **Intervalle de mesure** :

Programmable : de 1 seconde à 3 heures Capacité de la mémoire EEPROM : 16 K échantillons. Batterie : pile lithium 3,6 V taille AA, durée de vie supérieure à 2 ans.